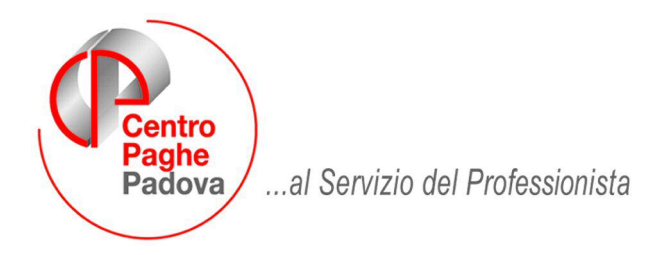

M:\Manuali\Circolari\_mese\2008\08\C0808-7.DOC

# **AGGIORNAMENTO del 12/09/2008**

### SOMMARIO

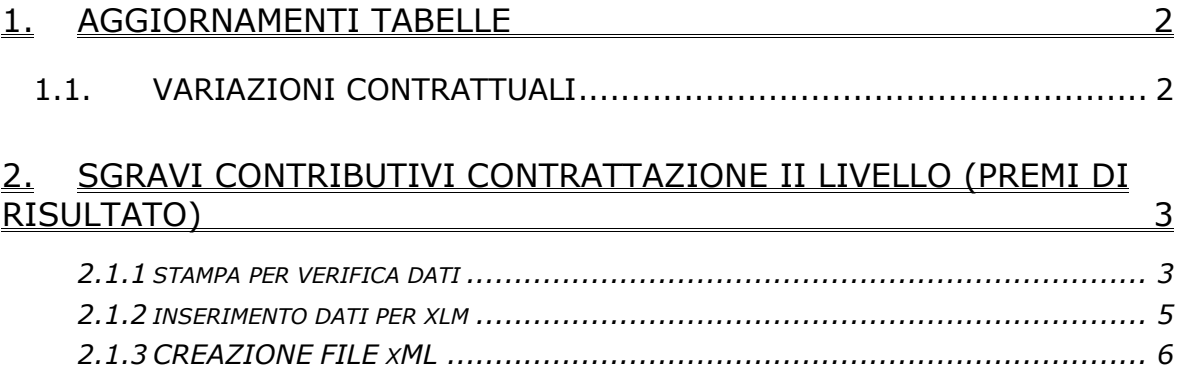

## <span id="page-1-0"></span>**1. AGGIORNAMENTI TABELLE**

### **1.1. VARIAZIONI CONTRATTUALI**

#### **Edilizia – Artigianato (C013)**

• sono stati inseriti gli elementi paga provinciali per la nuova suddivisione territoriale di Trento (TN).

Per ulteriori informazioni, consultare il testo dell'accordo integrativo provinciale artigianato di Trento.

## <span id="page-2-0"></span>**2. SGRAVI CONTRIBUTIVI CONTRATTAZIONE II LIVEL-LO (PREMI DI RISULTATO)**

In "Utility a.c." → "Sgravi contrattazione II livello" → sono state create delle nuove scelte per la creazione del file xml e di una stampa di ausilio per la compilazione della domanda per poter usufruire degli sgravi contributivi per erogazione premi legati alla produttività derivanti da contrattazione di 2^ livello.

#### **2.1.1 STAMPA PER VERIFICA DATI**

Da "Utility a.c." → "Sgravi contrattazione II livello" → "Stampa e caricamento dati per *xlm"* viene visualizzata la seguente finestra:

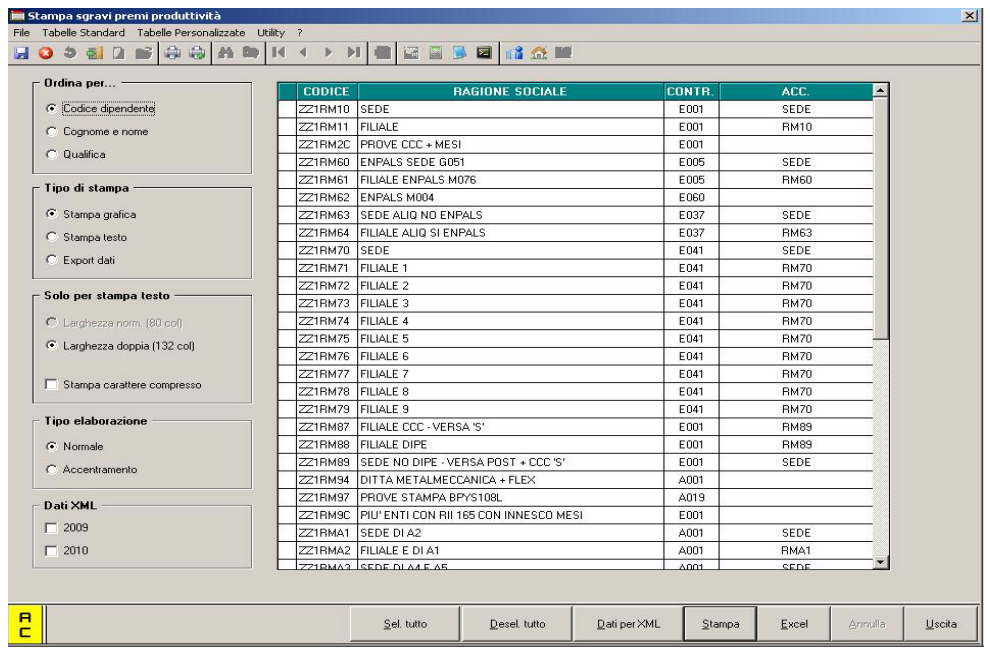

Nella griglia vengono visualizzate tutte le ditte presenti nella procedura paghe. Selezionare le ditte interessate per la creazione della stampa e cliccare il bottone "*Stampa*" od il bottone "*Excel*" per creare un foglio excel con i dati elaborati.

Nella sezione "*Ordina per…*" è possibile variare l'ordinamento dei dipendenti.

Nella sezione "*Tipo Elaborazione - Accentramento*" è possibile visualizzare solo le ditte SEDI per creare un'unica stampa di tutti i dipendenti, sedi più filiali.

Non verranno considerate le filiali con accentramento fiscale (F).

#### Di seguito si riporta un esempio della stampa:

SCHAVIO CONTEINTIVO PER CONTEATRAIONE SECONDO LIVELLO

 $(11/89/88 - 16.25)$  permemental

2219MP4 - DITTA METALMECCANICA + FLEC CENTREA VIA CENTRIALE<br>36040 - TORRI DI QUARTESOLO - VI<br>COD, FISC, O111111111111 совтск мостматтую PERCO RIS. RETRIB. RONA ENTE TETTO SCR. SCR. 37. ore are TOTALE GENERAL MOTOR  $\mathcal{L}_{\mathcal{L}}$ 1120002 IMPIECATO NOME 37.714.36 INPS 1.200,00  $1.131,43$ <br> $1.065,71$ 271,65<br>452,75 103,97  $\frac{9}{5}$ 375.62<br>626.04 1 1120004 APPROXISTA LUCA 18.002.62 INFS  $\frac{3}{8}$ 1.000.00  $540.97$ <br>901.63  $49.71$ 179.59  $\frac{129.08}{216.48}$ 1121011 90831 09ACO 1.200,00 21.007.62 INDS  $57.99$ <br>96.66 209.52  $631.12$ <br>1.051.87  $\frac{151,53}{252,55}$ 1122000 SORRT MARCO 34.368.99 INPS 1.200,00 a u  $1,031,06$ <br> $1,710,44$ 247,55<br>412.59  $94,75$ <br>157.92  $342,30$ <br> $570.51$  1 1311000 09%BAIO NUOVOS 19,200.11 INDS ą  $1.200.00$  $576.00$ <br>960.00  $138.29$ <br> $230.49$ 52.93  $\frac{191.72}{318.71}$ 1311010 POSST SPLEMPTDO 19, 755, 15 IMPS 1.200.00 592.65 54.46 ą  $142.29$ <br> $237.15$ 196,75 1090001 09E9AIO GIAMNI 10.172.00 INFS 1.200.00  $\frac{3}{2}$  $\frac{545}{900}$ ,  $\frac{16}{60}$  $130.82$ <br> $210.15$  $\frac{50.10}{82.50}$  $180.92$ <br>301.65 5.048.39 1.212.00 463.91 1.675.99 TOT. TETTO SGR. 3% 8.200.00 168.200.78 TOY, TEYTO SCR. No. 8.200.00 168, 288, 78 8.414.00 2.020.16  $723.21$  $2.793.37$ TOT. LANDERTORY

Note: 1- tetto seravio superiore al premio risultato/ 2- posizione P o O/ 3- assunto nell'anno/ 4- cessato nell'anno

Vengono riportati alcuni dati relativi alle ditte selezionate e di seguito i dipendenti con i seguenti dati:

- **Premio ris.**: viene riportato il premio risultato storicizzato in anagrafica dipendente videata 9 → bottone "*Decontribuzione"* → casella "*Importo corrisposto"*. Se al dipendente viene applicato un contratto che prevede l'Elemento Economico Territoriale oltre a quanto storicizzato nel dipendente viene proiettato l'importo fino al mese di dicembre.
- **Retrib. annua**: viene riportata la retribuzione annua considerando quanto già storicizzato in anagrafica dipendente nei campi storici da 121 a 127 e calcolando la proiezione per i mesi che mancano a fine anno considerando il totale paga e le mensilità aggiuntive, non ancora erogate, previste dal contratto applicato.
- **Ente**: viene riportato l'ente al quale vengono versati i contributi determinato dall'aliquota applicata.
- **%**: viene riportato la percentuale applicata per il calcolo del tetto dell'erogazione per la quale è possibile richiedere lo sgravio.
- **Tetto sgr.**: viene riportato il valore del tetto dell'erogazione per la quale è possibile richiedere lo sgravio applicando la percentuale indicata alla colonna "%" alla retribuzione annua indicata alla colonna "*Retrib". annua*".
- **Sgravi az.**: viene riportato lo sgravio aziendale entro il limite massimo del 25% della quota di contribuzione a carico dell'azienda sul tetto dell'erogazione per la quale è possibile richiedere lo sgravio.
- "**Sgr. dip.**": viene riportato lo sgravio aziendale della quota di contribuzione a carico del dipendente sul tetto dell'erogazione per la quale è possibile richiedere lo sgravio.
- "**Totale sgravio**": viene riportato il totale sgravio determinato dalla somma dello sgravio azienda con lo sgravio dipendente.
- "**Note**": vengono riportate le seguenti note per verifiche da parte dell'Utente:
	- o 1- tetto sgravio superiore al premio risultato.
	- o 2 Posizione P o Q.
	- $\circ$  3 assunto nell'anno.
	- $\circ$  4 cessato nell'anno.

Di seguito all'ultimo dipendente vengono riportati i totali sia per i calcoli effettuati con la percentuale 3% e 5% ed il numero dei lavoratori presenti nella stampa.

Nella stampa non vengono riportati o non vengono considerati:

- Se livello CCC, YYY, SA, CA, TA, SO, CO.
- Se posizione H, K, T.
- Se posizione C e con casella "*Importo corrisposto*" non valorizzata in anagrafica dipendente videata 9 bottone "*Decontribuzione*".

<span id="page-4-0"></span>• Non vengono considerati eventuali sgravi eventualmente impostati in anagrafica ditta videata 7 casella "*Sgravio su contributi*" o in anagrafica dipendente videata 7 casella "*Sgravio contributivo*".

#### **2.1.2 INSERIMENTO DATI PER XLM**

Da "Utility a.c." → "Sgravi contrattazione II livello" → Stampa e caricamento dati per xml" è possibile caricare i dati automaticamente necessari per la creazione del file.

Selezionare le aziende interessate come da paragrafo precedente e cliccare il pulsante

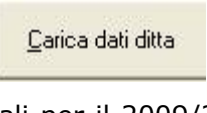

E' possibile caricare i dati previsionali per il 2009/2010, riportando gli stessi valori determinati in stampa per il 2008, spuntando la sezione "Dati XML" prima del "carica dati ditta"

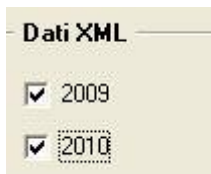

A questo punto richiamare da "Utility a.c." → "Sgravi contrattazione II livello" → Inseri*mento/modifica dati per xml"* per l'inserimento dei dati OBBLIGATORI mancanti e la verifica di quelli calcolati con la funzione "*Carica dati ditta*" precedentemente vista.

Viene proposta la seguente videata:

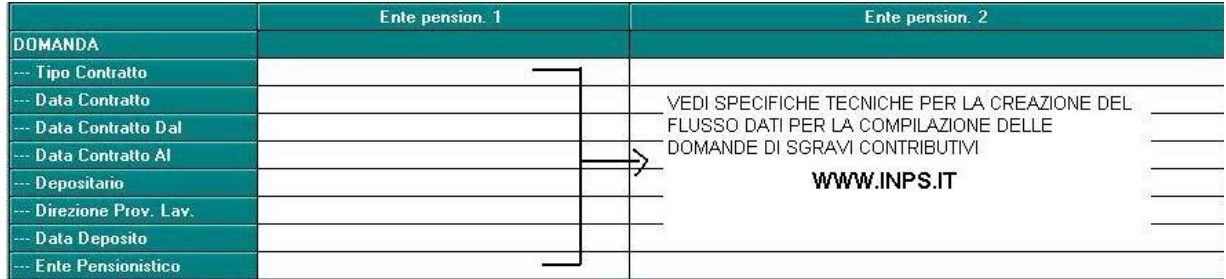

DOMANDA

La compilazione è a cura Utente secondo quanto previsto dalla contrattazione

#### **AZIENDA**

Oltre ai dati derivanti dall'anagrafica ditta inserire anche i campi:

- *E-mail ( solo se non inserita)*
- *- Tipo azienda*
- *- Codice identificativo*

<span id="page-5-0"></span>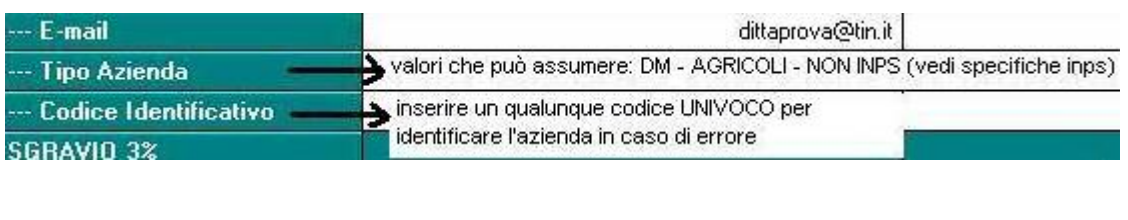

**IMPORTANTE : prima di uscire premere il tasto**

Conferma

La videata è richiamabile per consultazione anche da anagrafica ditta  $\rightarrow$  videata 8  $\rightarrow$  bottone "*"Sgravio contr. II liv."*

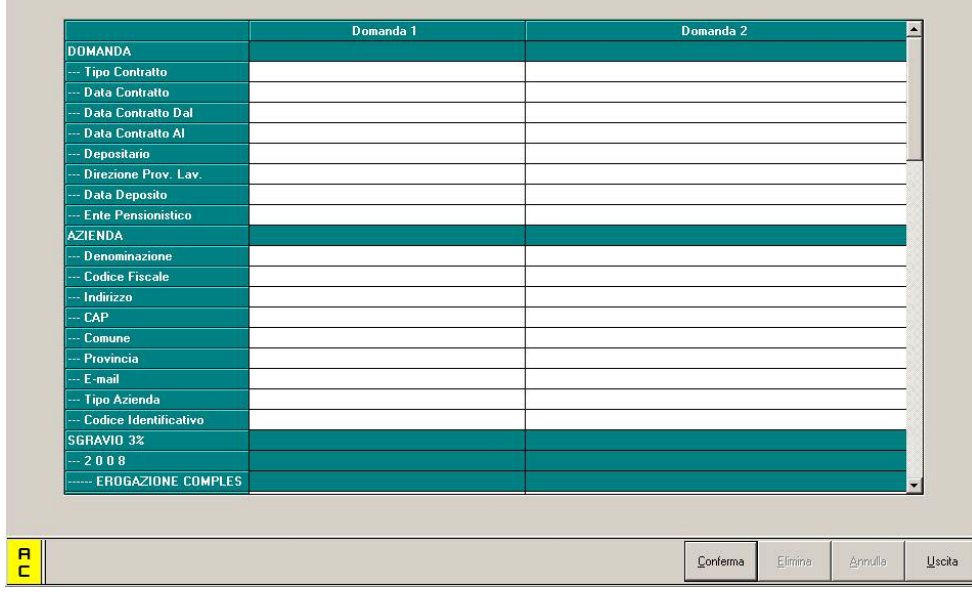

#### **2.1.3 CREAZIONE FILE XML**

Prima di procedere alla creazione del file verificare la correttezza dei dati anagrafici presenti nei "Dati Studio" in particolare sono richiesti c.f. ed indirizzo e-mail.

Da "Utility a.c." → "Sgravi contrattazione II livello" → Creazione file xml" è possibile generare il file

Nella videata saranno visualizzate solo le aziende per le quali sono stati precedentemente caricati i dati.

Selezionare le ditte interessate e cliccare su Conferma per creare il file xml.

*Consigliamo di creare preventivamente una cartella( es: C:\SGRAVIO), nel disco locale "C" o nel disco di rete, dove salvare il file XML.*